- 1. How to enter to system if supplier given simplified IV ?
	- *Cash Book Entry* allow manually amend Tax Amount.

Given Situation :

 Meal with Existing Customer EG: RM 2000, than default system calculate as below : Amount RM 2000 + GST RM 120 = Total RM 2120

Eg 1 : Bill (Simplified), than you need manually key

**Amount RM 2090 + GST RM 30 = RM 2120**

Eg 2: Receipt 1 : RM 1000, Receipt 2 RM 1000, than you key in lump sum into Cash Book Entry.

**Amount RM 2060 + GST RM 60 = RM 2120**

## **Formula : Total Amount inclusive Tax – Max Tax Amt (30 per receipt) = Expenses Amount**

\* This Is due to the additional Tax you have to absorb as expenses.

## EG Print Screen :

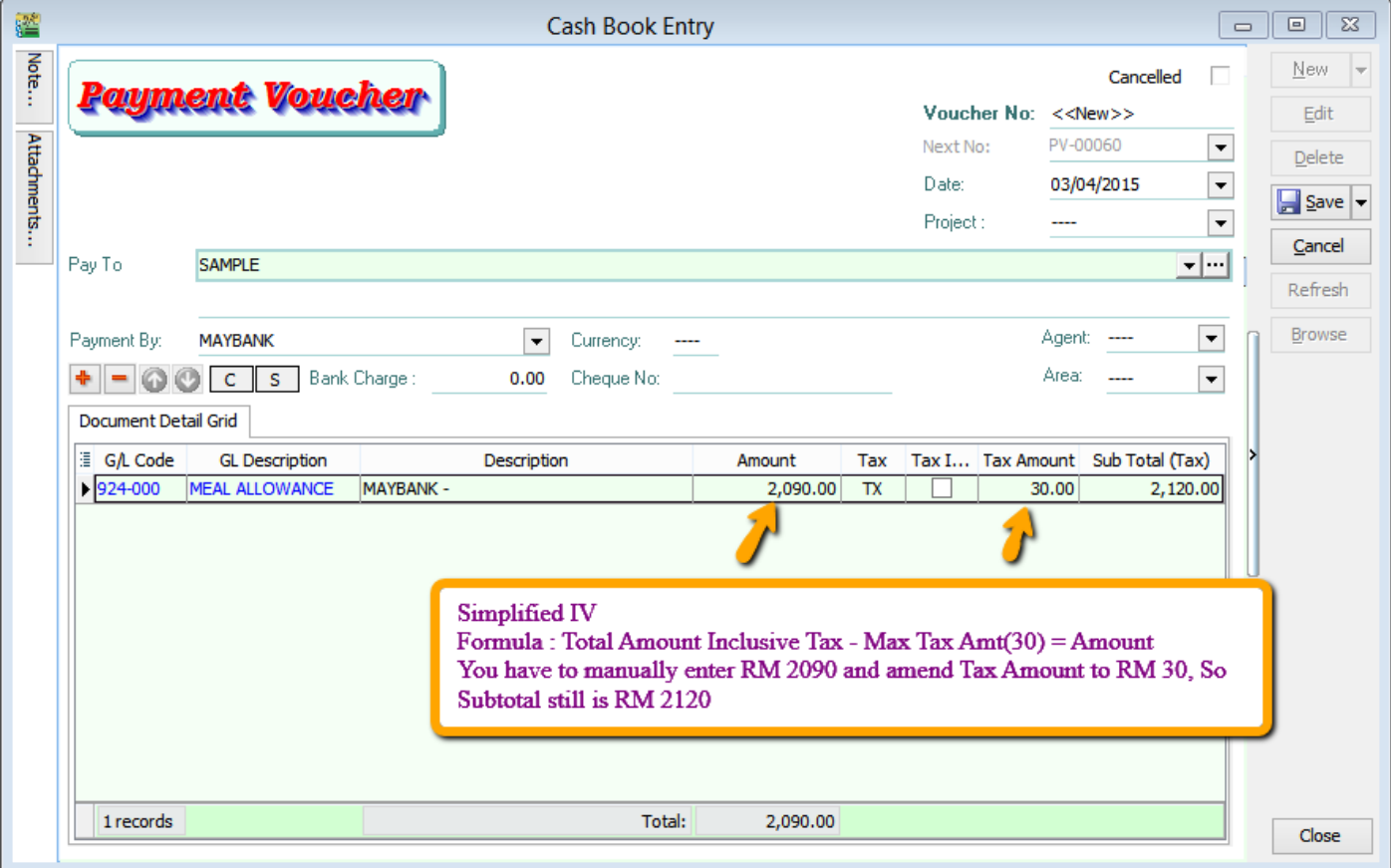